# ワンタッチパス連携方法

### **①Jリーグチケットにログインしていただき、トップページ右上の** 【**ワンタッチパスID(クラブ発行会員番号)設定】をタップしてください。**

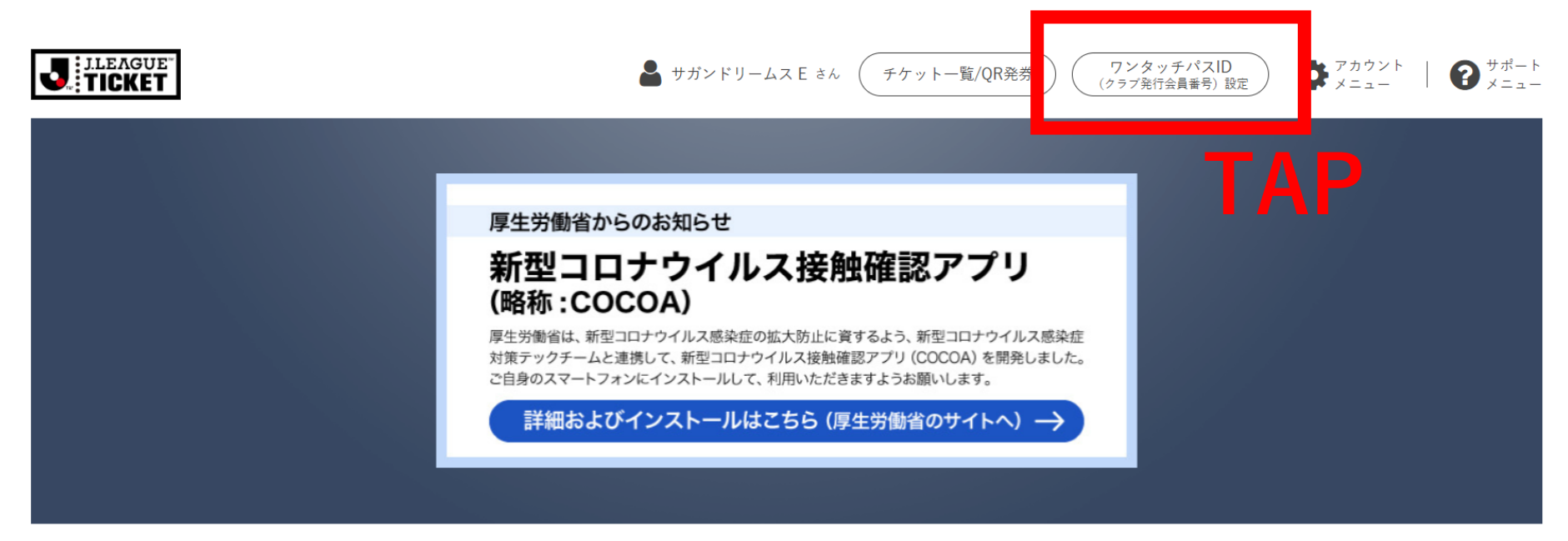

クラブから選ぶ トピックス 2021/01/18 ● 明治安田生命 J1 LEAGUE ■ 明治安田生命 J 1 リーグ(20) 楽天ペイ臨時メンテナンスのお知らせ (2021年1月31 日(日) 20:30 ~ 2月1日(月) 2:30) 2020/12/24 2021シーズン更新によるサービス一時停止のお知らせ  $(2021/1/5<sub>1</sub>/6)$ 

## ワンタッチパス連携方法

## **②** 【**ワンタッチパスIDを追加する】をタップしてください。**

**J.LEAGUE** 

#### 登録済みワンタッチパスID

ワンタッチパス対象となっているクラブ会員情報を登録することでJ リーグチケットなど ファンクラブ割引などのサービスをご利用いただくことが可能です。

お手持ちのワンタッチパスID(クラブ発行会員番号)およびパスワードを入力し、ワンタ ッチパス対象の会員情報を登録してください。

> J リーグチケットでの会員限定発売について

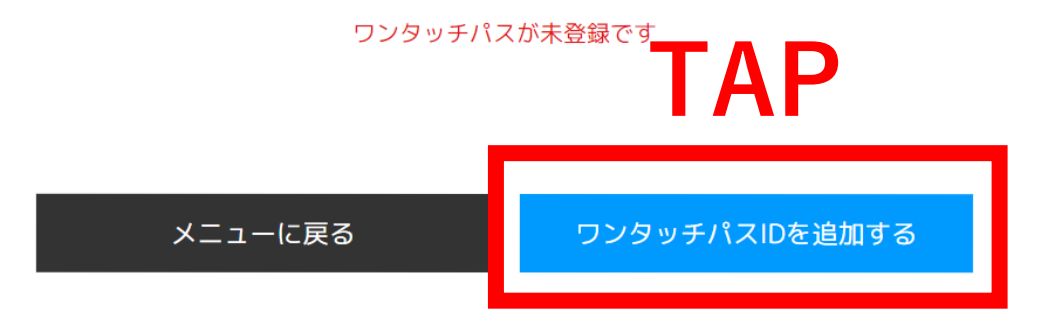

# ワンタッチパス連携方法

**③【登録クラブ】に『サガン鳥栖』を選択し、 【ワンタッチパスID】にご登録者様の 『会員番号』を入力して、【確認】をタップしてください。 その後手順に従って、お客様情報をご入力ください。**

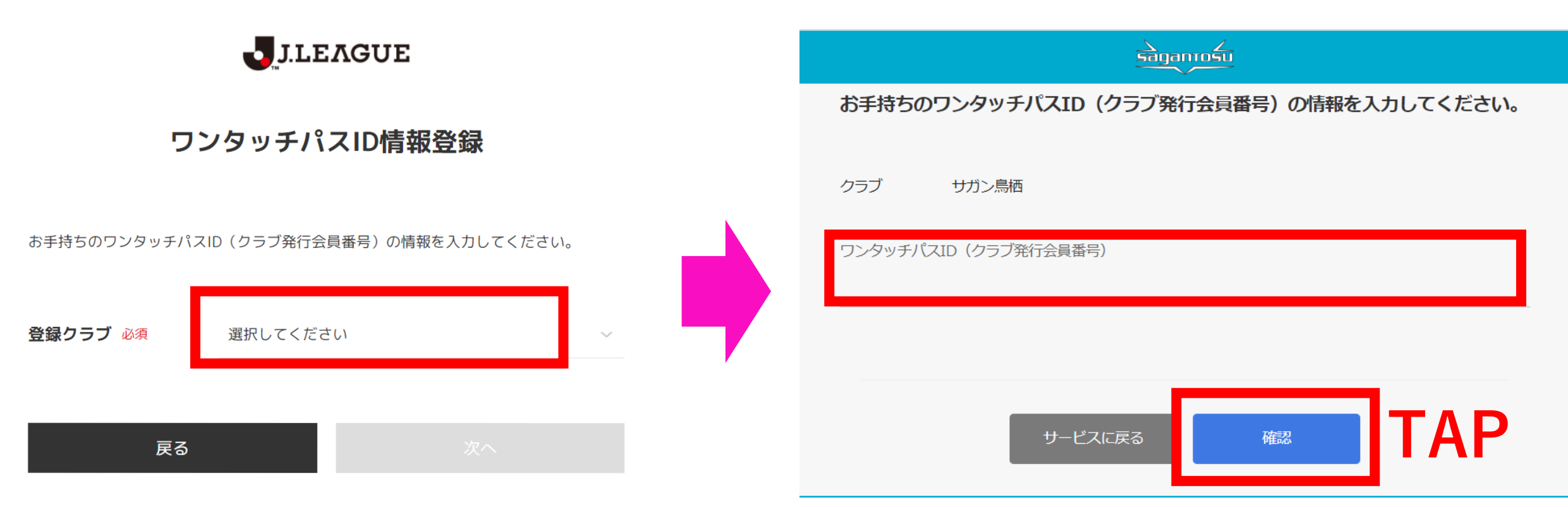

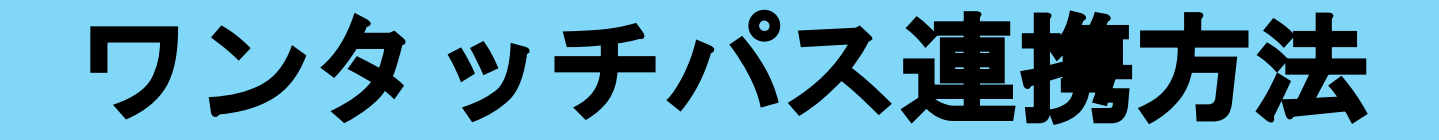

## **④完了と表示されましたら、手続き完了となります。**

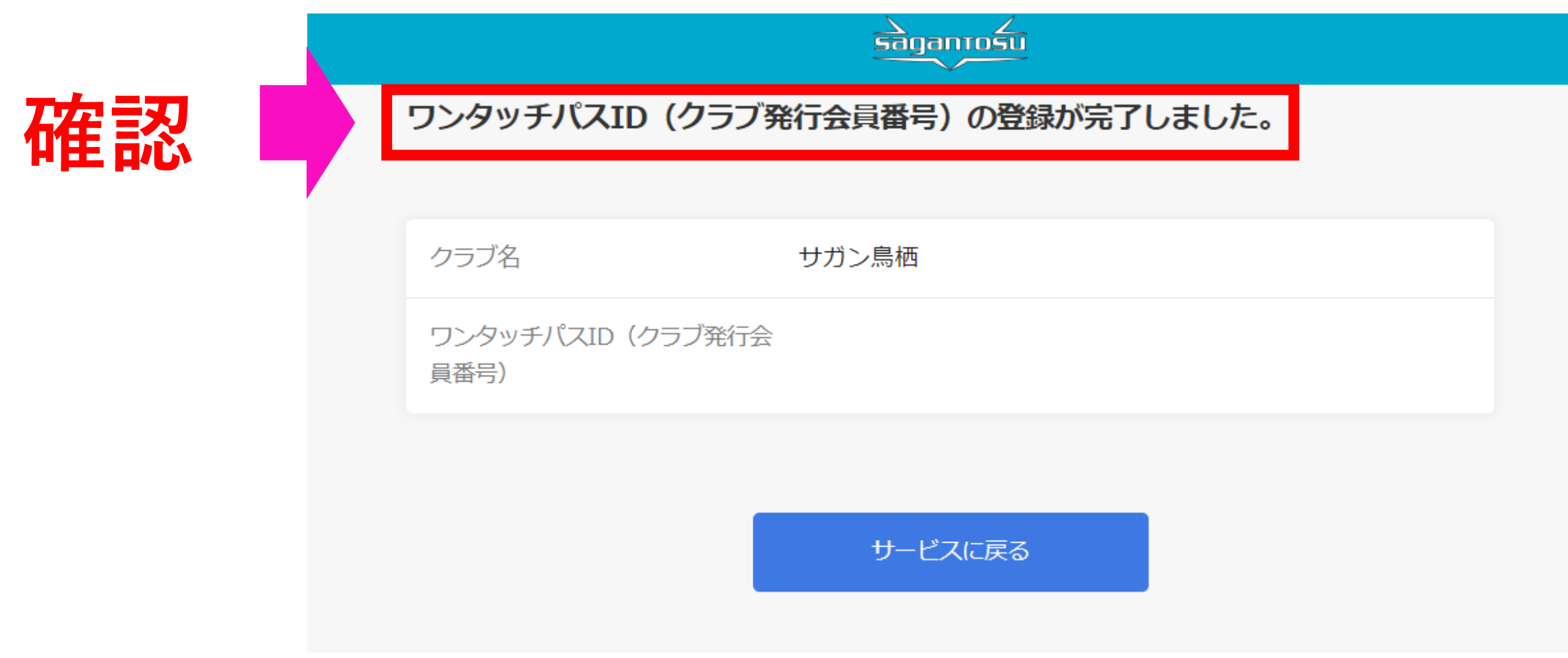